Anterior Sumário Próximo

## **NAS ONDAS DO RÁDIO**

Clicando em Nas Ondas do Rádio-Funções Seno e Co-seno Atividade RIVED o

usuário encontra atividades contextualizadas com este conteúdo. Para dar início às

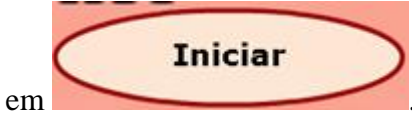

atividades, é necessário clicar em .

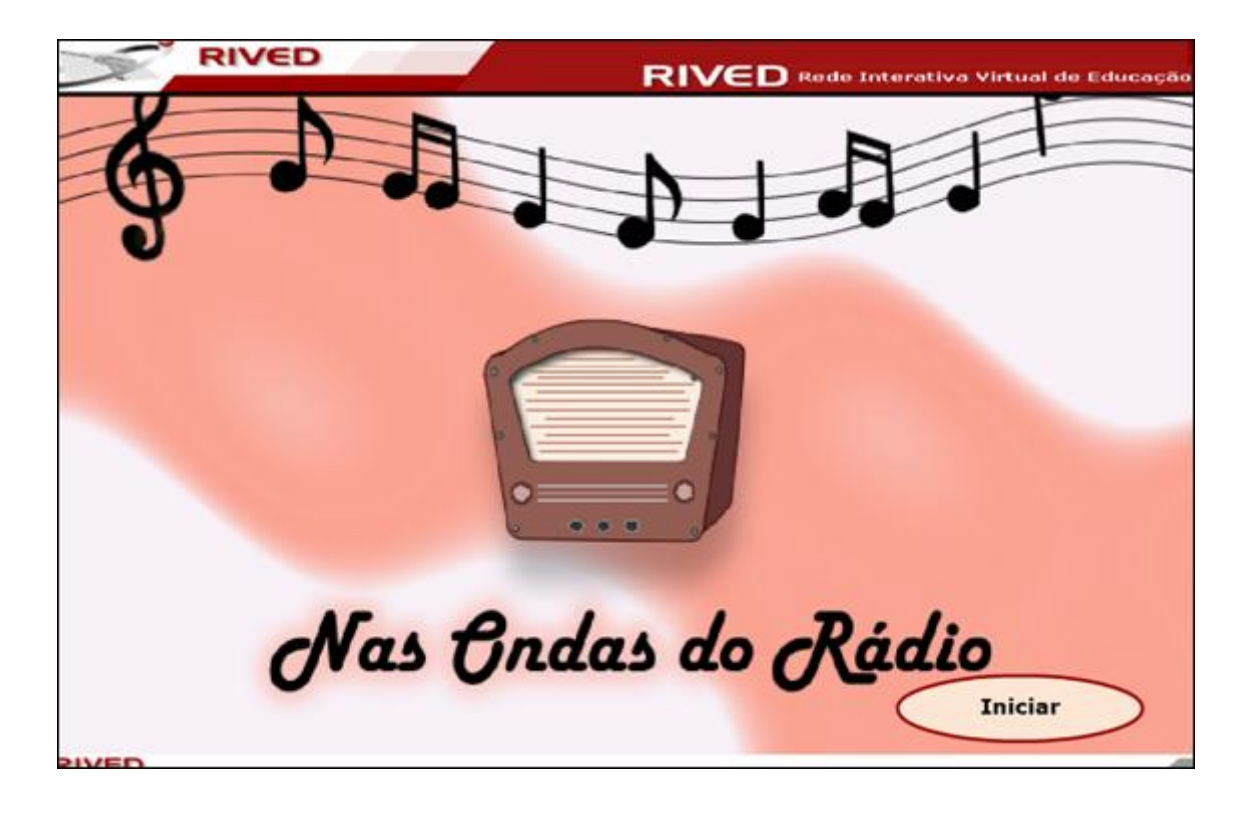

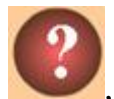

Caso ocorram dúvidas no decorrer do jogo, o botão ajuda indicado por ,

poderá ser acionado a qualquer momento, pois ele traz orientações sobre como proceder em cada atividade, em formato de caixa de mensagem. Para retornar as atividades, basta

clicar em .

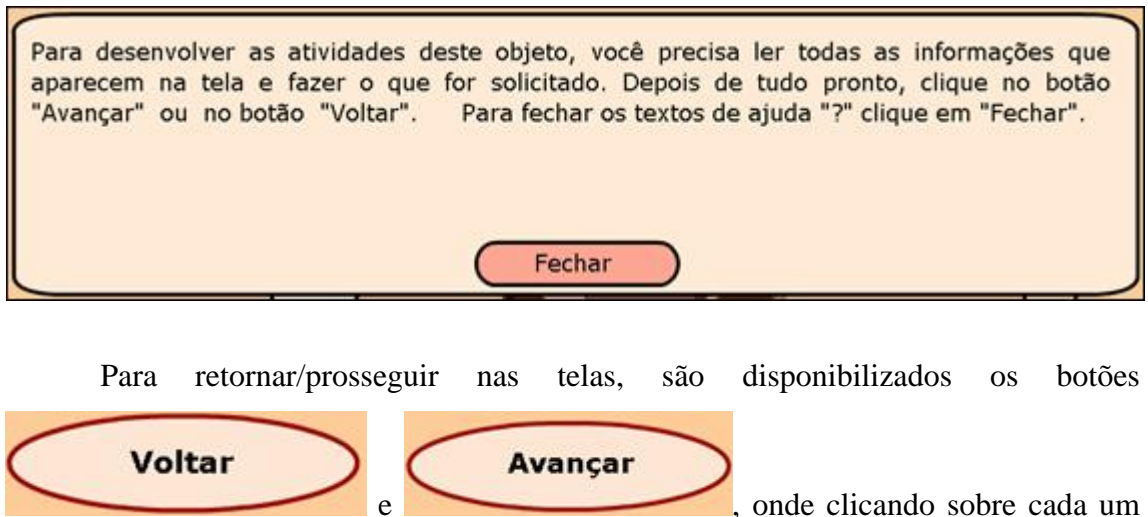

destes o usuário é conduzido à tela correspondente.

Fechar

No entanto, só será possível "avançar" no momento que todas as atividades exigidas tenham sido executadas corretamente e no mínimo duas vezes. Caso o usuário tente "avançar" sem ter completado duas vezes todas as atividades, ou tendo completado-as incorretamente, aparecerá um feedback de alerta. Para retornar as

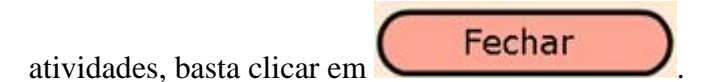

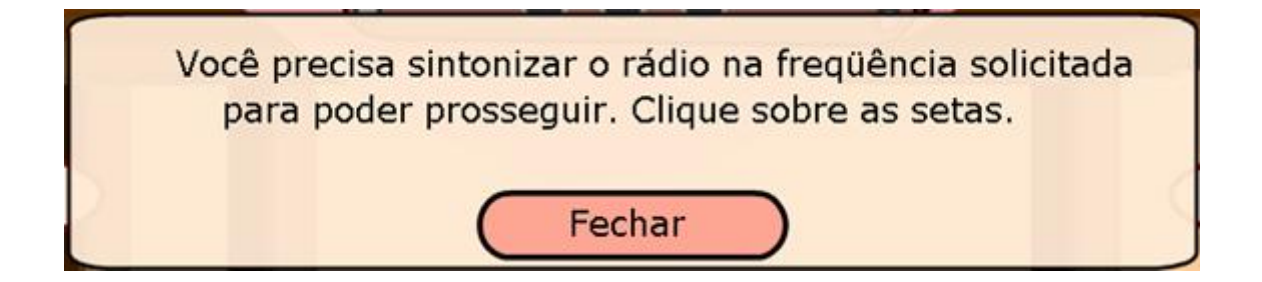

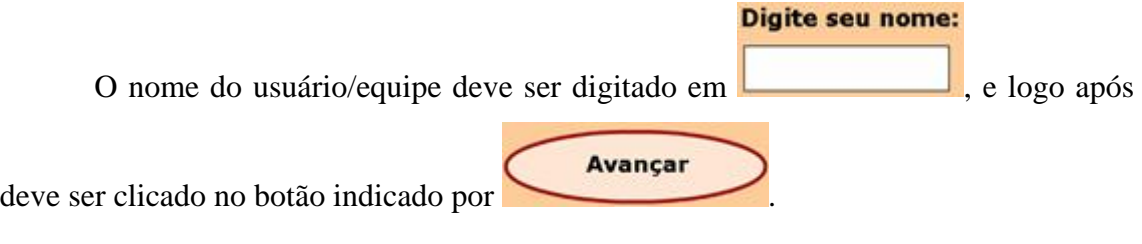

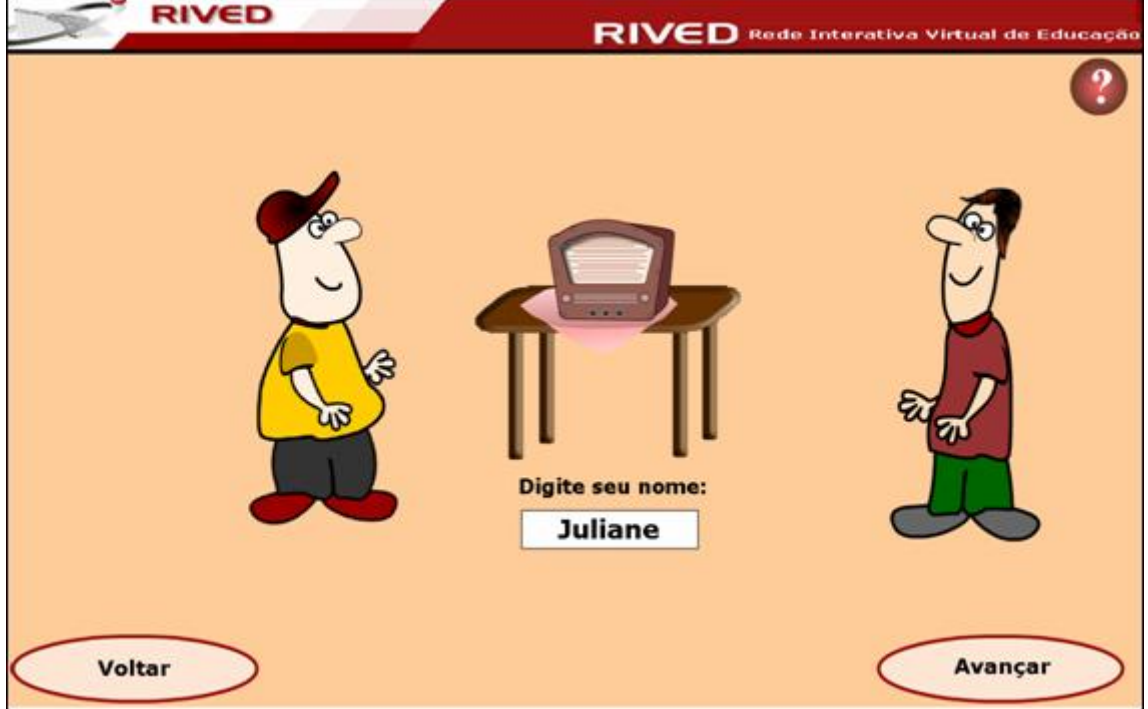

O usuário é apresentado aos personagens que conduzirão as atividades, recebendo informações referentes à situação problema, interando-se do assunto a ser abordado pelo OA. Para avançar ao longo do diálogo dos personagens, basta acionar

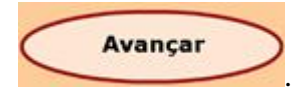

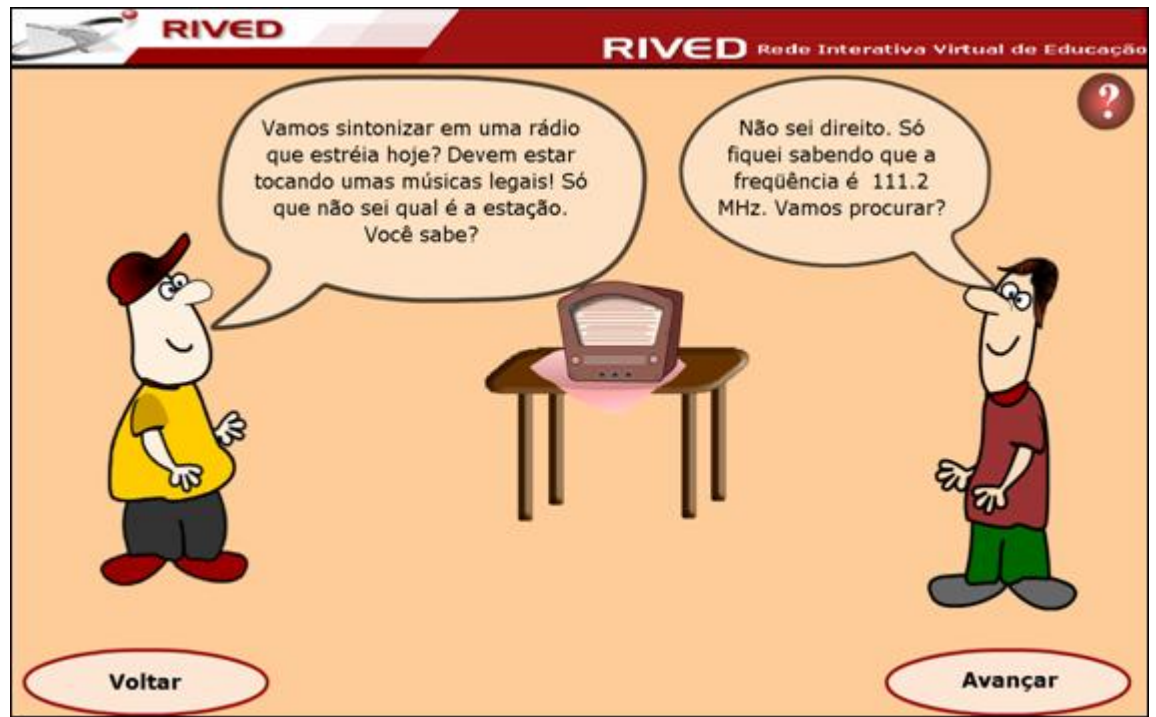

Nesta etapa o usuário deve clicar sobre os botões do rádio  $\bigodot$  e  $\bigodot$ , de modo que sintonize este na estação indicada. Para dar continuidade deve ser acionado o botão

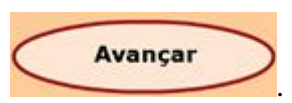

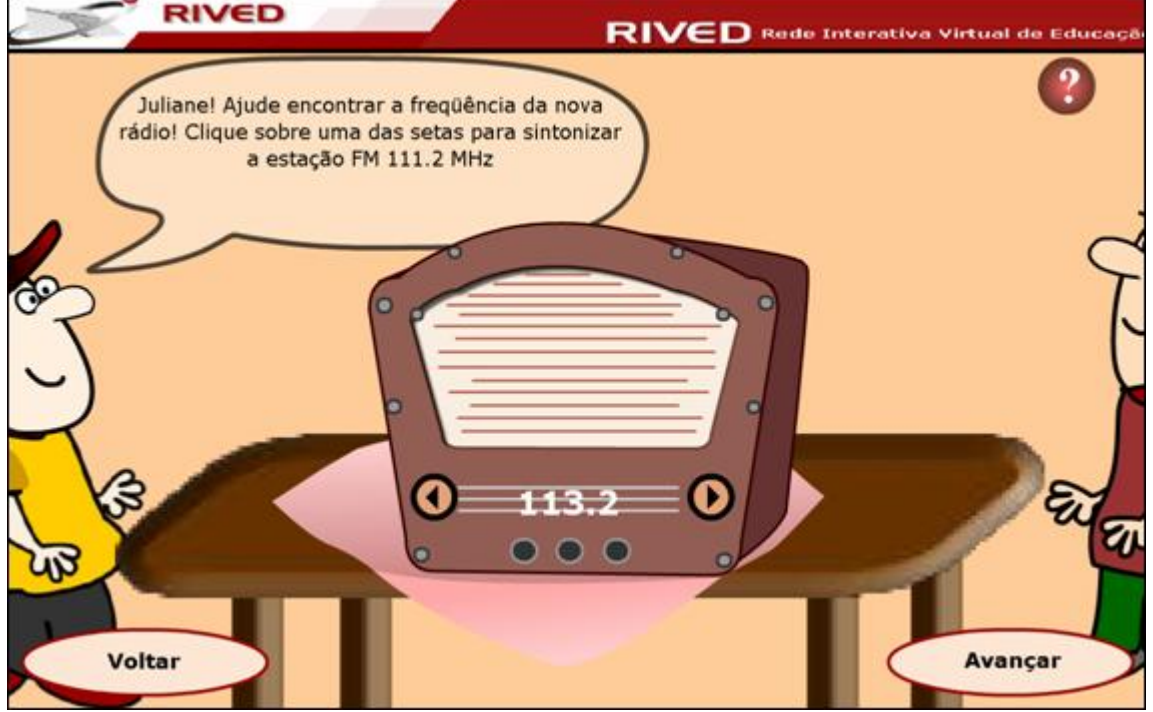

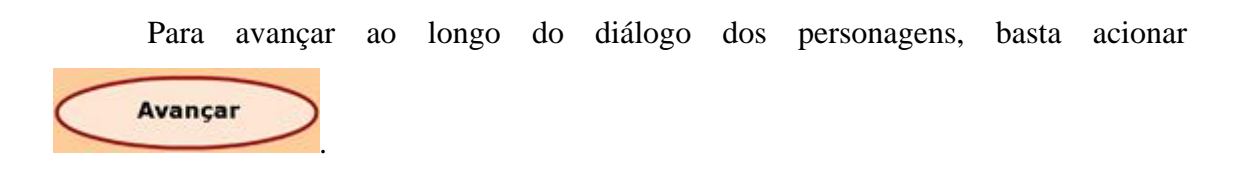

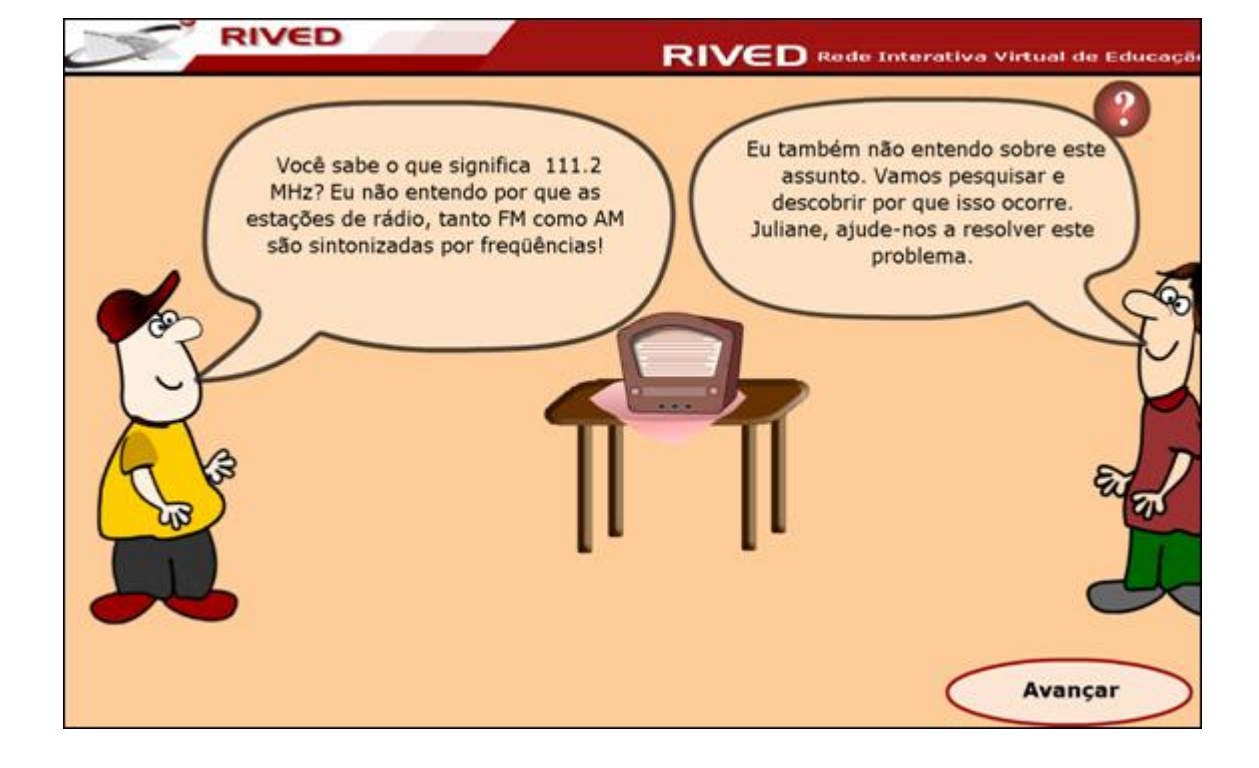

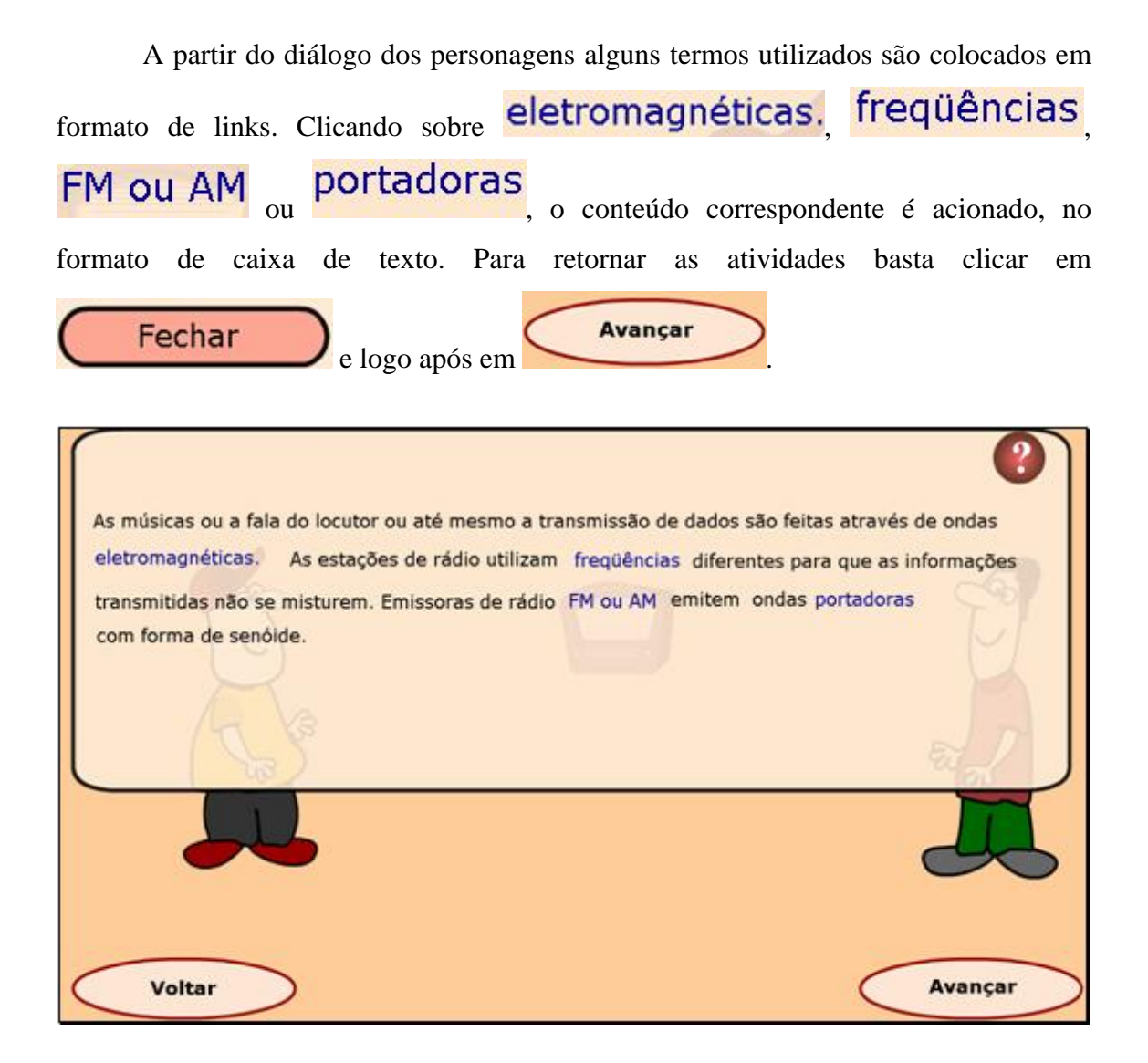

O usuário deve clicar novamente sobre os botões  $\bigcirc$  e  $\bigcirc$  do rádio e observar as alterações que ocorrem no osciloscópio conectado a ele. Neste momento, noções de freqüência e período começam a ser introduzidas. Para dar continuidade basta clicar em

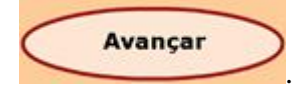

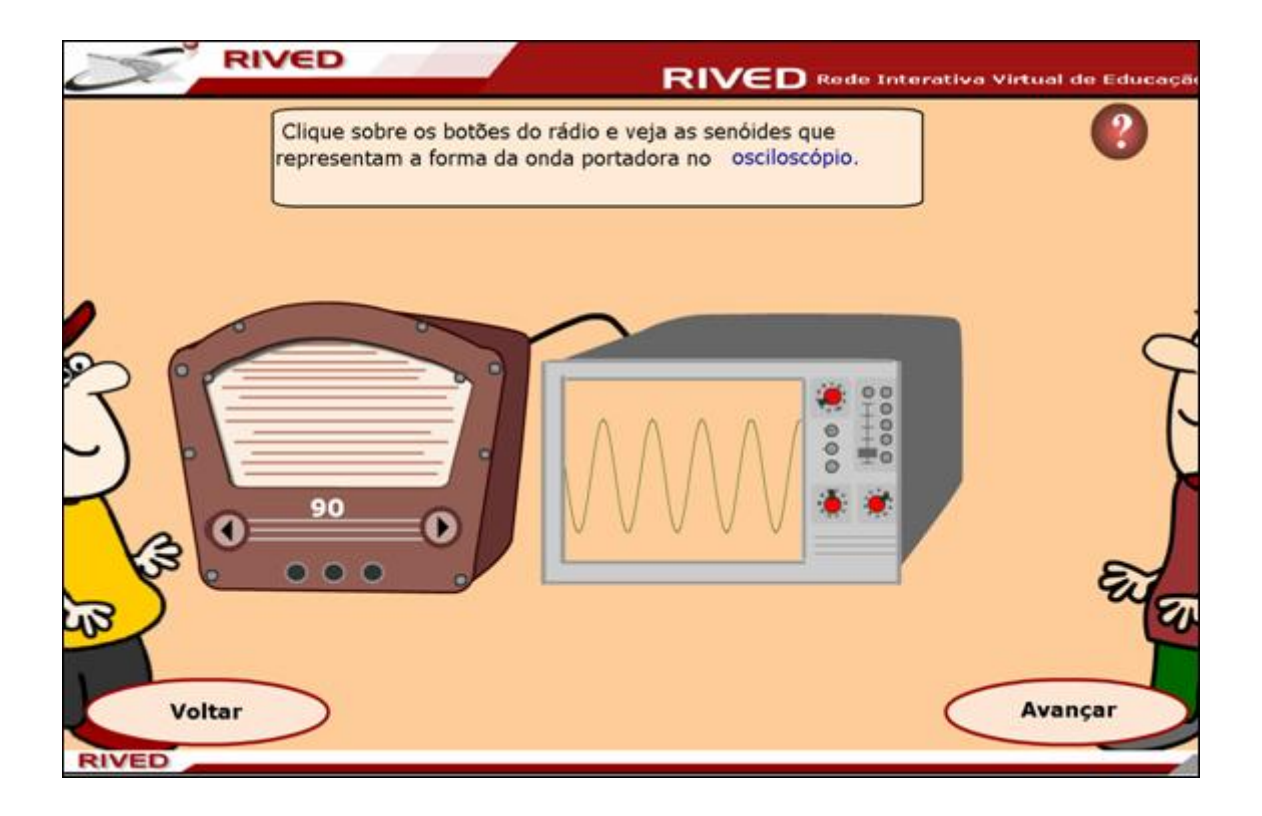

Após uma breve explicação sobre a forma como a onda é apresentada nas funções trigonométricas seno e cosseno, é proposto que o aluno altere a posição das curvas y=sen x e y=cos x no plano cartesiano, clicando sobre  $\leftarrow$ ,  $\rightarrow$ ,  $\uparrow$  e  $\downarrow$ . Neste momento, o aluno poderá visualizar as alterações relacionadas ao deslocamento horizontal e vertical da curva, sendo implícito nesta atividade o efeito dos parâmetros

Avançar

"c" e "k". Para avançar, basta clicar em

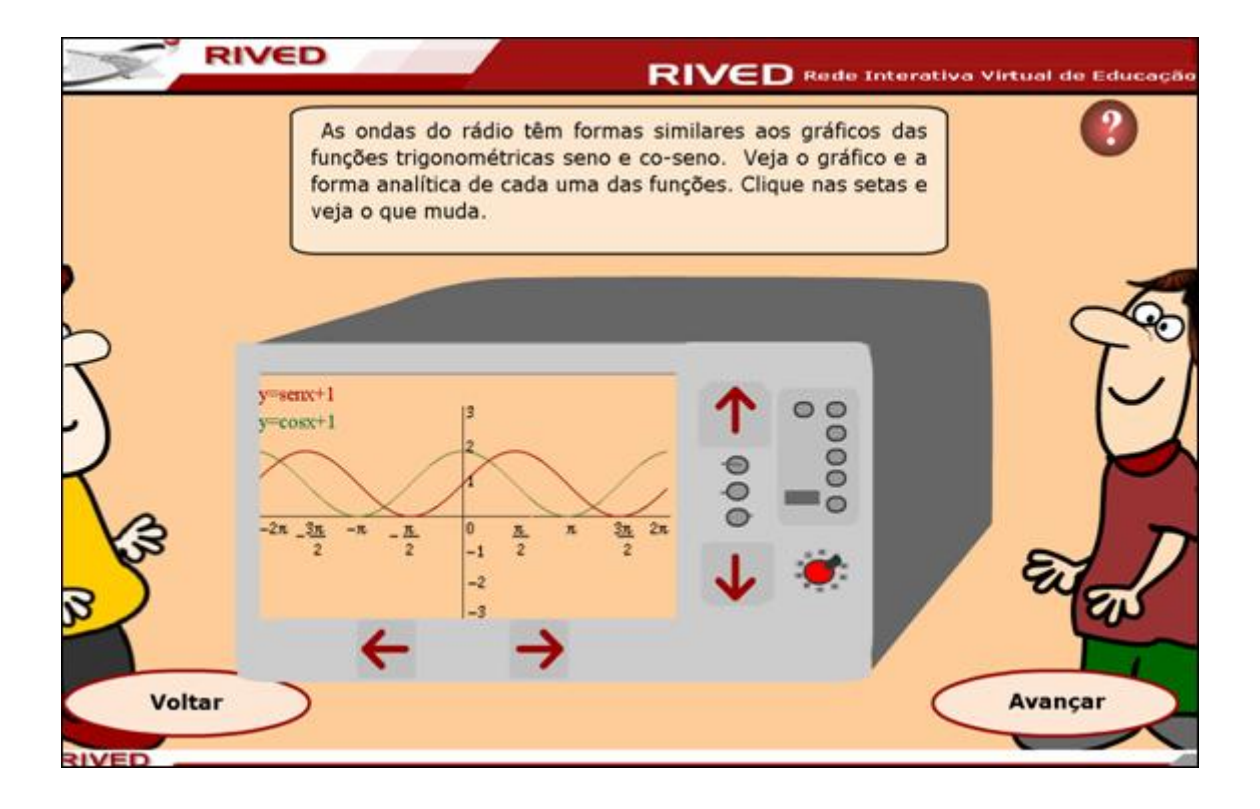

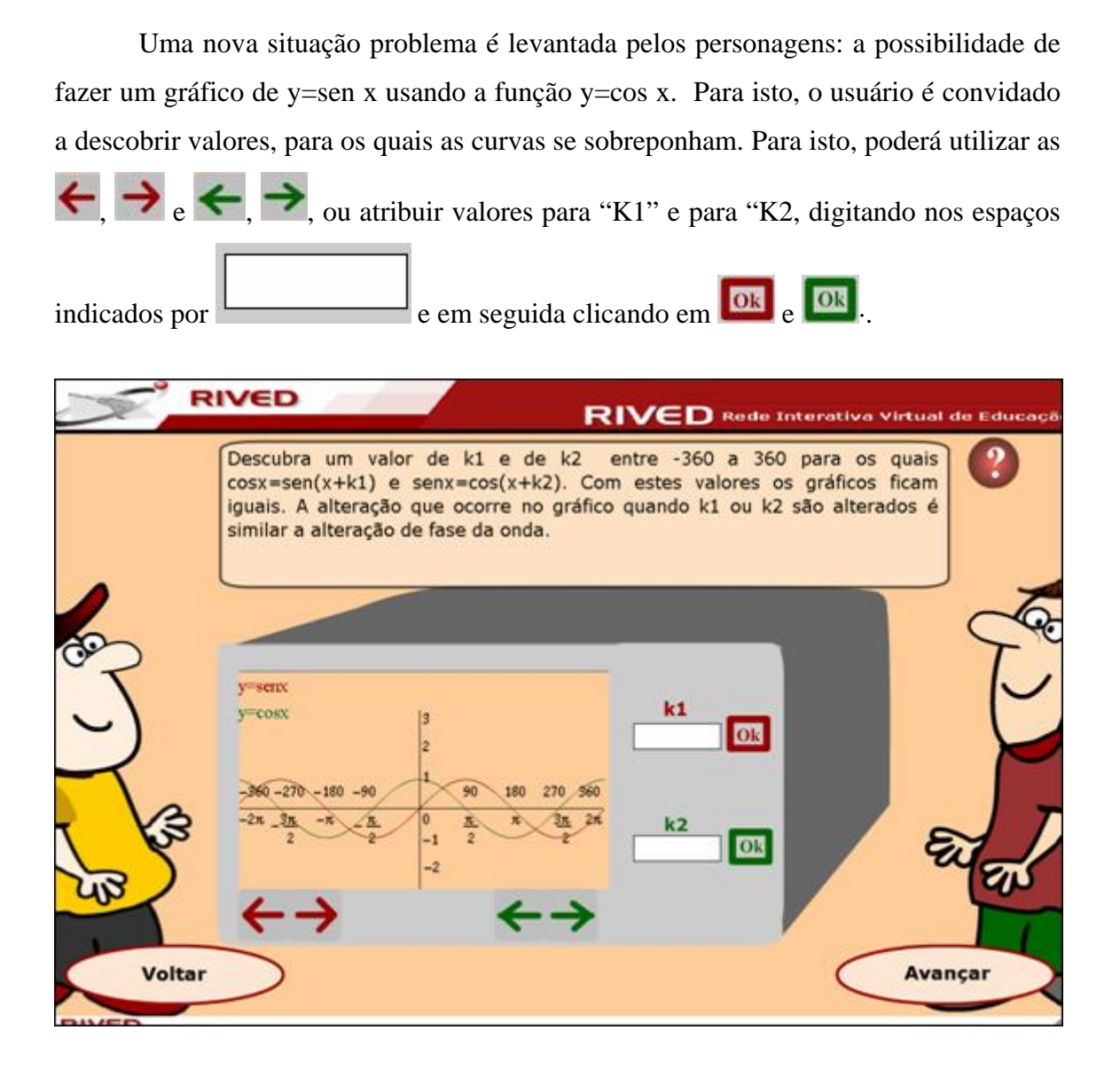

Os personagens continuam o diálogo, agora questionando sobre o que aconteceria se ao invés de somarmos, multiplicarmos o ângulo "x" por um valor. Neste  $b =$ momento, o aluno poderá atribuir valores ao parâmetro "b", digitando em valores no intervalo de [-3,3] e logo após clicar no botão indicado por **los** para verificar as alterações ocasionadas no gráfico. Depois de observadas as alterações que ocorreram no gráfico, o aluno deve preencher no espaço indicado por Coloque o período em graus: o período que a nova curva assume,

clicando em **08** para verificar a resposta.

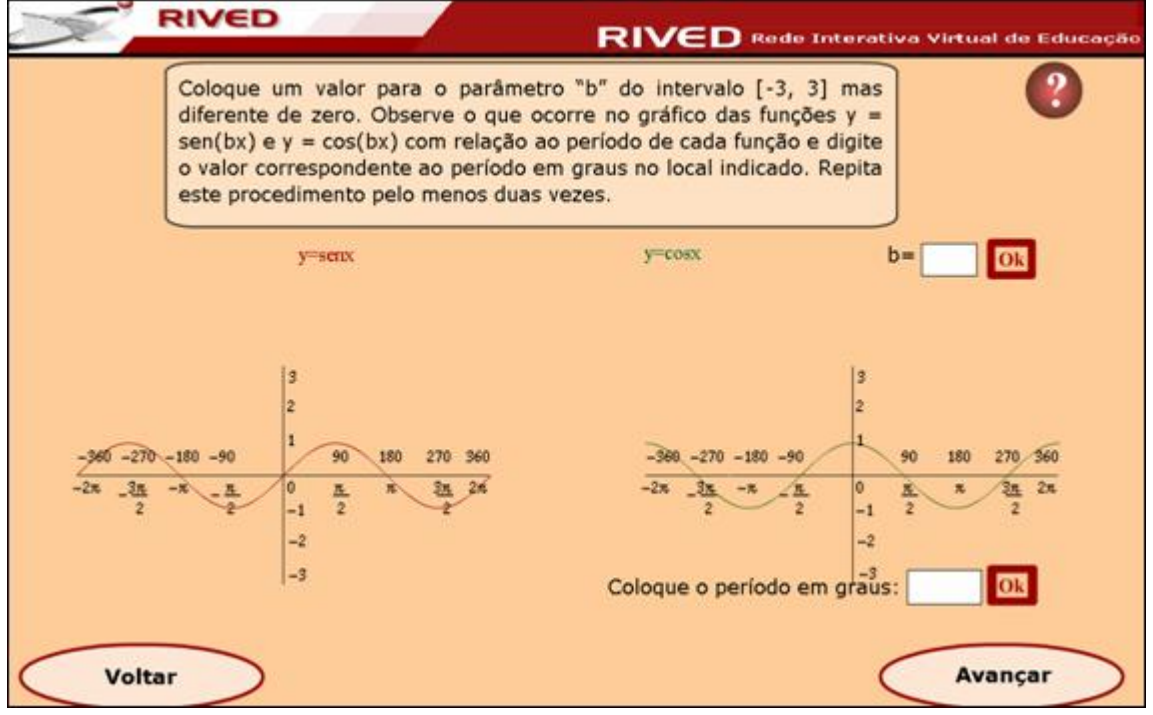

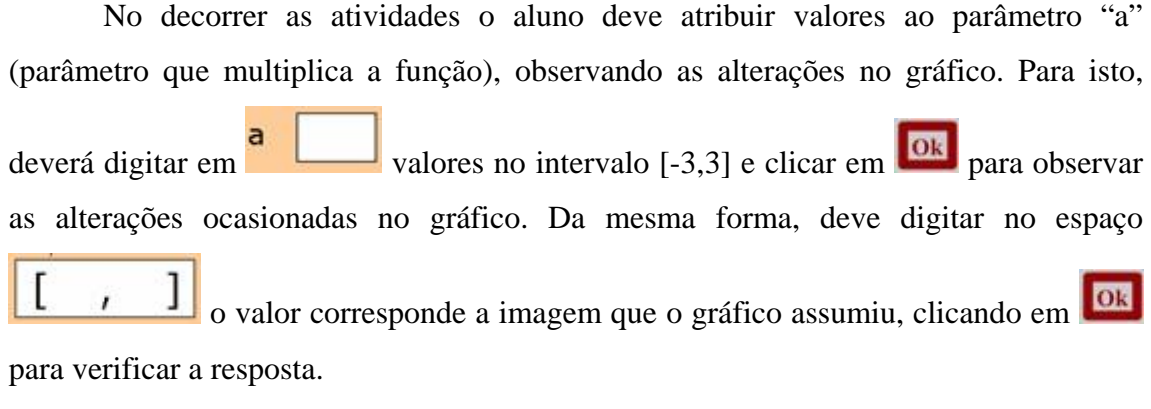

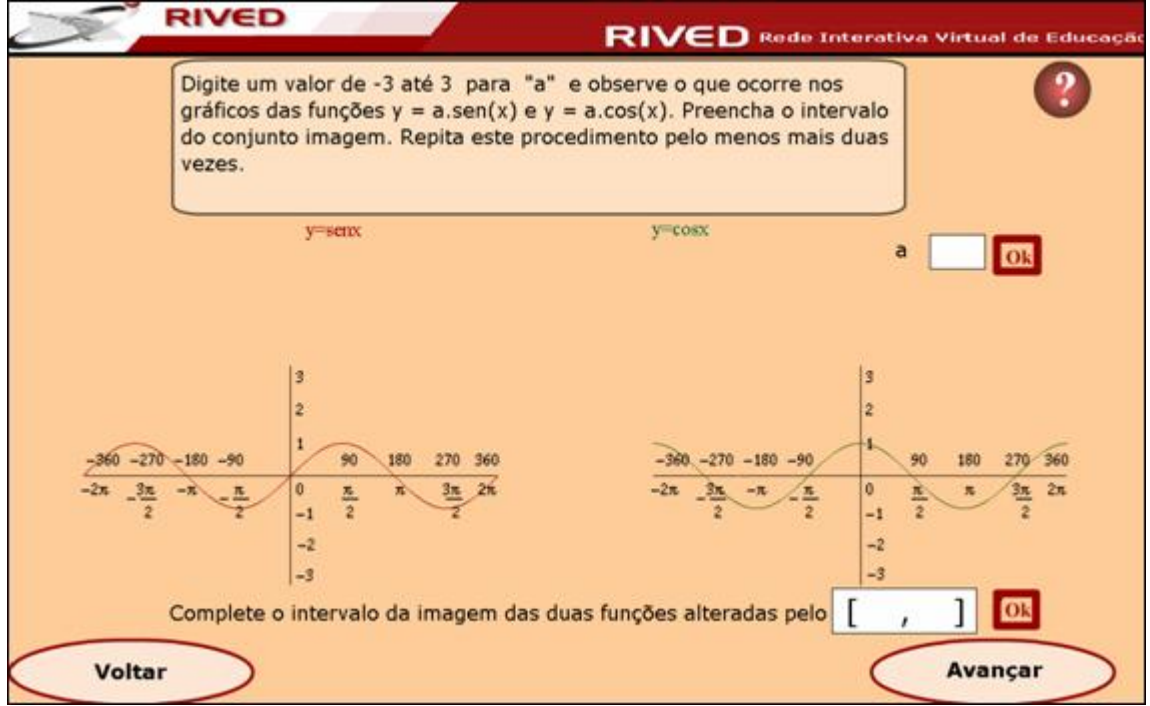

Até esta etapa, as atividades propostas trabalharam com os parâmetros isoladamente, ocasionando alterações no gráfico de cada função. Nesta atividade, é disponibilizado um osciloscópio, onde é possível alterar simultaneamente todos os parâmetros, propiciando um estudo mais aprofundado sobre a influência que cada parâmetro exerce nas funções y=sen e y=cos x.

Para isto, o valor correspondente a cada parâmetro deve ser digitado em  $\overline{\bullet}$ ,  $\overline{\bullet}$ , e logo após deve ser clicado em **OR** para verificar as alterações no gráfico. Clicando no botão indicado por  $\mathbf{X}$ , é possível limpar os valores existentes, e recomeçar esta atividade.

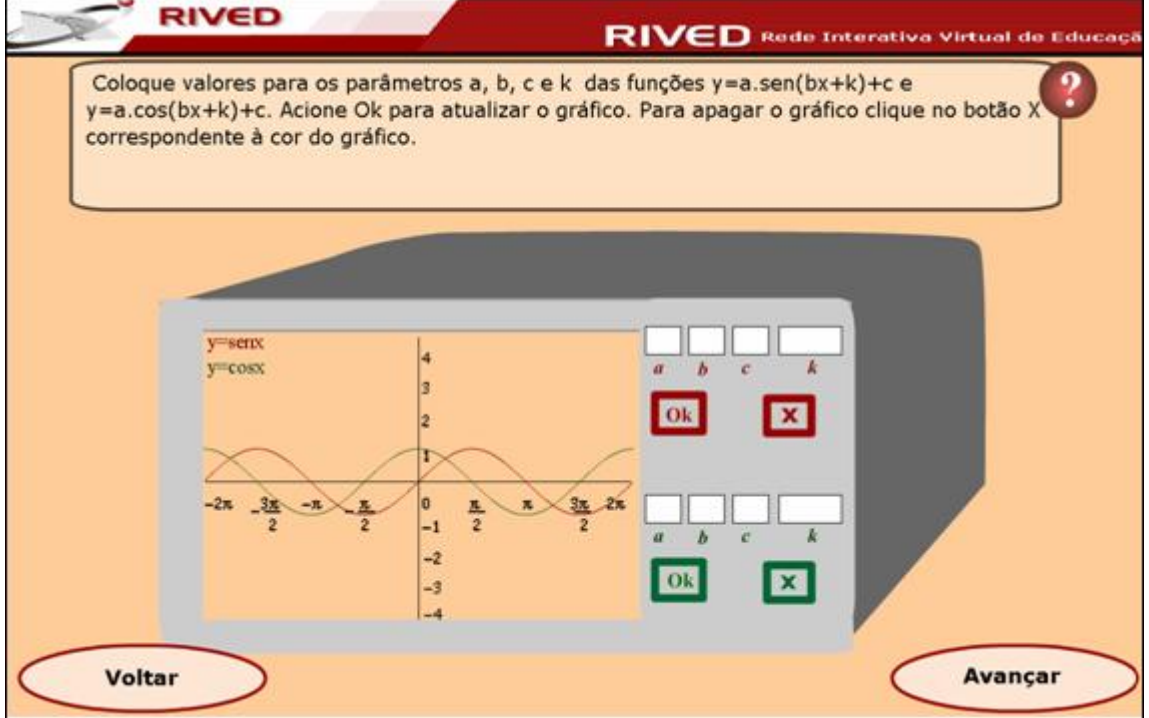

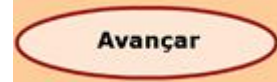

Clicando no botão , é possível visualizar a equipe que

desenvolveu este objeto de aprendizagem.

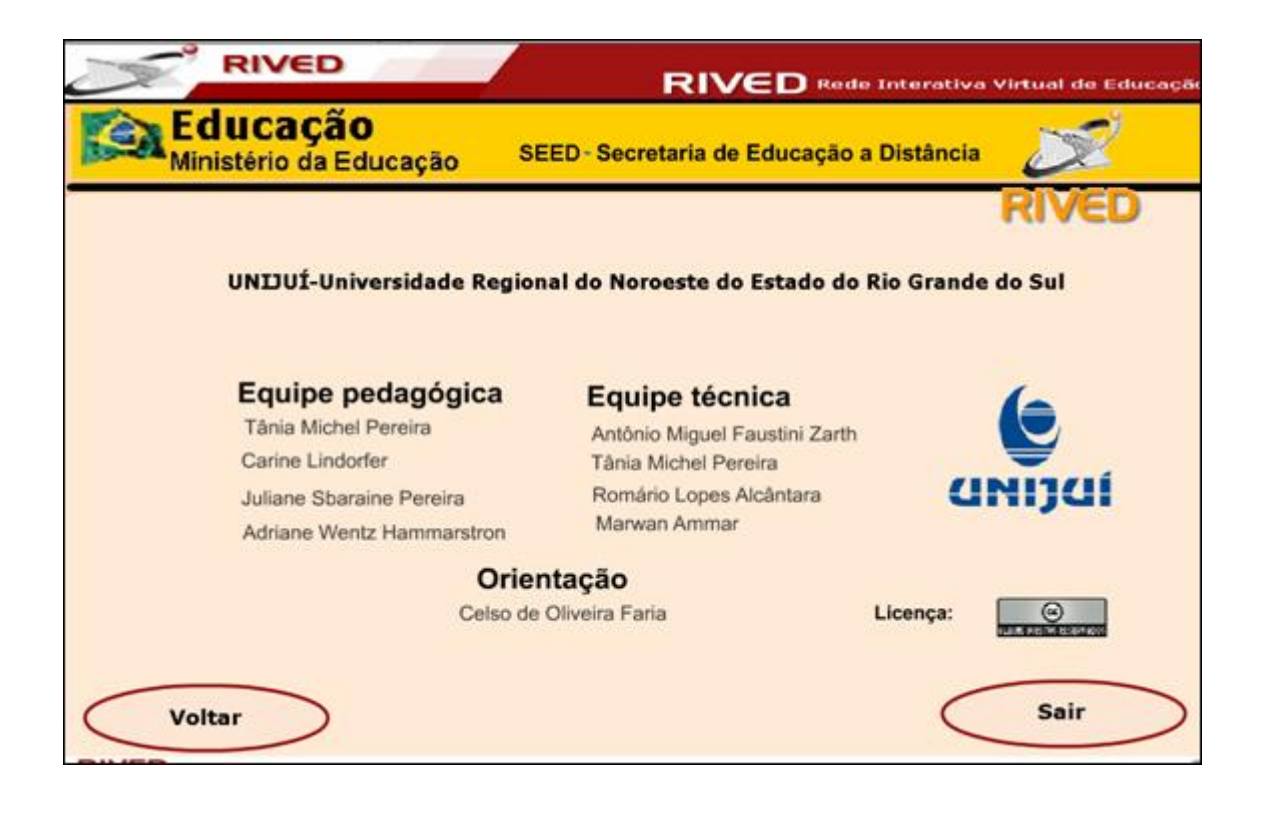

Anterior Sumário Próximo